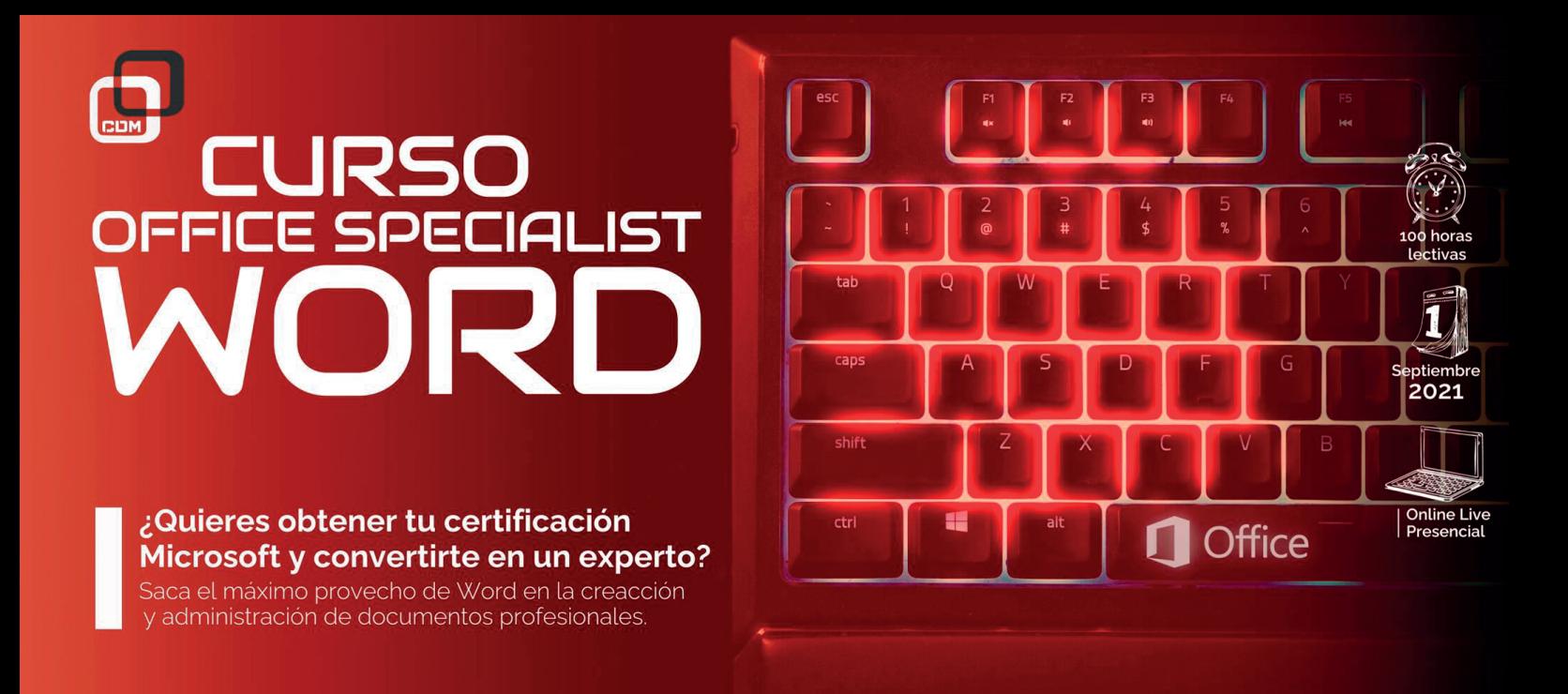

*Saca el máximo provecho del programa de Microsoft en la creación y administración de documentos profesionales. Obtendrás una titulación oficial.*

## OBJETIVOS:

¿Quieres obtener la titulación oficial de Microsoft Word? Con este curso de Office Specialist Word la conseguirás y aprenderás a **administrar documentos** (modificarlos, guardarlos, revisarlos, etc.), así como a aplicar formatos al texto, párrafo y secciones.

Por supuesto, aprenderás a crear tablas y listas, referencias y a insertar y aplicar formato a elementos gráficos. En definitiva, todo lo necesario para convertirte en **experto/a del programa**.

# DIRIGIDO A:

A ti, que quieres dominar uno de los programas líderes del mercado para poder desarrollar tu carrera profesional desde la máxima exigencia y eficacia que nos proponemos en CDM desde el primer minuto.

Nuestros profesionales te enseñaran a trabajar en un entorno real que te ayudará a mejorar y perfeccionar tus conocimientos.

# REQUISITOS DE ACCESO:

- > Tener conocimientos informáticos a nivel usuario
- > Haber cumplido 16 años
- > Tener conocimientos básicos en conceptos audiovisuales
- > Ganas de convertirte en un autentico profesional
- > Conocimientos de Sistema Operativo Windows y Entorno Mac, nivel usuario
- > Conocimientos de inglés medio (no imprescindible)

## SALIDAS PROFESIONALES:

Experto/a en el manejo de Word

## HERRAMIENTAS:

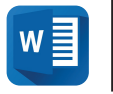

Microsoft **Word** 

# REQUERIMIENTOS TÉCNICOS:

- $\checkmark$  Internet ADSL
- $\vee$  Mínimo 8 GB de memoria interna (RAM), recomendable 16 GB
- √ Sistema Operativo Windows 10 en adelante y MacOS Mojave en adelante
- Tarjeta gráfica de, al menos, 2 GB dedicada exclusivamente a la formación
- $\checkmark$  Procesador i7-i9

# PROGRAMA FORMATIVO:

### 1. Administrar documentos

### > **Navegar a través de un documento**

- Búsqueda de texto
- Insertar hipervínculos
- Mover a una ubicación específica o el objeto de doc.
- Mostrar y ocultar símbolos de formato y texto oculto
- > **Modificar configuración de página**
- Configurar páginas de documentos
- Aplicar temas de documentos
- Insertar y modificar encabezados y pies de páginas - Configurar elementos de fondo de la página
- > **Guardar y compartir documentos**
- Guardar documentos en formatos de archivos alt.
- Modificar las propiedades básicas de un documento
- Modificar la configuración de impresión
- Compartir documentos de manera electrónica

### > **Revisar documentos por problemas**

- Localizar y remover propiedades ocultas e informac.
- Localizar y corregir problemas de accesibilidad
- Localizar y corregir problemas de compatibilidad

### 2. Aplicar Formato al texto, párrafo y secciones

### > **Insertar texto y párrafos**

- Buscar y reemplazar texto
- Insertar símbolos y caracteres especiales

### > **Formato de texto y párrafos**

- Aplicar formato de fuentes
- Establecer la línea y el espaciado párrafos-sangría
- Insertar formas
- Insertar imágenes
- > **Crear y configurar las secciones de un documento**

### 3. Crear Tablas y Listas

### > **Crear una tabla**

- Convertir texto en tablas
- Convertir tablas en texto
- Crear una tabla especificando las filas y columnas

### > **Modificar una tabla**

### > **Crear y modificar una lista**

- Crear una lista numerada o con viñetas
- Cambiar caracteres de viñeta y formatos de número
- Definir caracteres de viñeta personalizados y formatos de números
- Aumentar o disminuir los niveles de lista
- Reiniciar y continuar con la numeración de la lista
- Establecer valores de números iniciales

# 4. Crear y gestionar referencias

### > **Crear y gestionar marcadores de referencias**

- Insertar notas al pie de página y notas finales
- Modificar notas al pie de página y notas finales
- Crear y modificar fuentes de citas bibliográficas
- Insertar citas para bibliografía
- > **Crear y gestionar tabla de referencias**
- Insertar tabla de contenido
- Personalizar tabla de contenido
- Insertar bibliografías
- 5. Insertar y aplicar formato a elementos Gráficos

### > **Insertar ilustraciones y cuadros de textos**

- Insertar formas
- Insertar imágenes
- Insertar modelos 3D
- Insertar gráficos de SmartArt
- Insertar un recorte de pantalla o tiro de pantalla
- Insertar cuadro de texto
- > **Formato de ilustraciones y cuadros de textos**
- Aplicar efectos artísticos
- Aplicar efectos y estilos de imagen
- Eliminar fondo de imagen
- Formato de elementos gráficos
- Formato de gráficos de SmartArt
- Formato de modelos 3D

### > **Agregar texto a un elemento gráfico**

- Agregar y modificar texto en un cuadrado de texto
- Agregar y modificar texto en una figura
	- Agregar y modificar contenido en gráfico de SmartArt

### > **Modificar elementos gráficos**

- Objetos de posición
- Ceñido de texto alrededor de objetos
- Agregar texto alternativo a los objetos

### 6. Gestionar colaboración en un documento

#### > **Insertar y gestionar comentarios**

- Insertar comentarios
- Revisar y responder comentarios
- Resolver comentarios
- Borrar comentarios

#### > **Gestionar seguimiento de cambios**

- Seguir cambios
- Revisar los cambios realizados
- Aceptar y rechazar los cambios realizados
- Bloquear y desbloquear el seguimiento de cambios

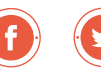

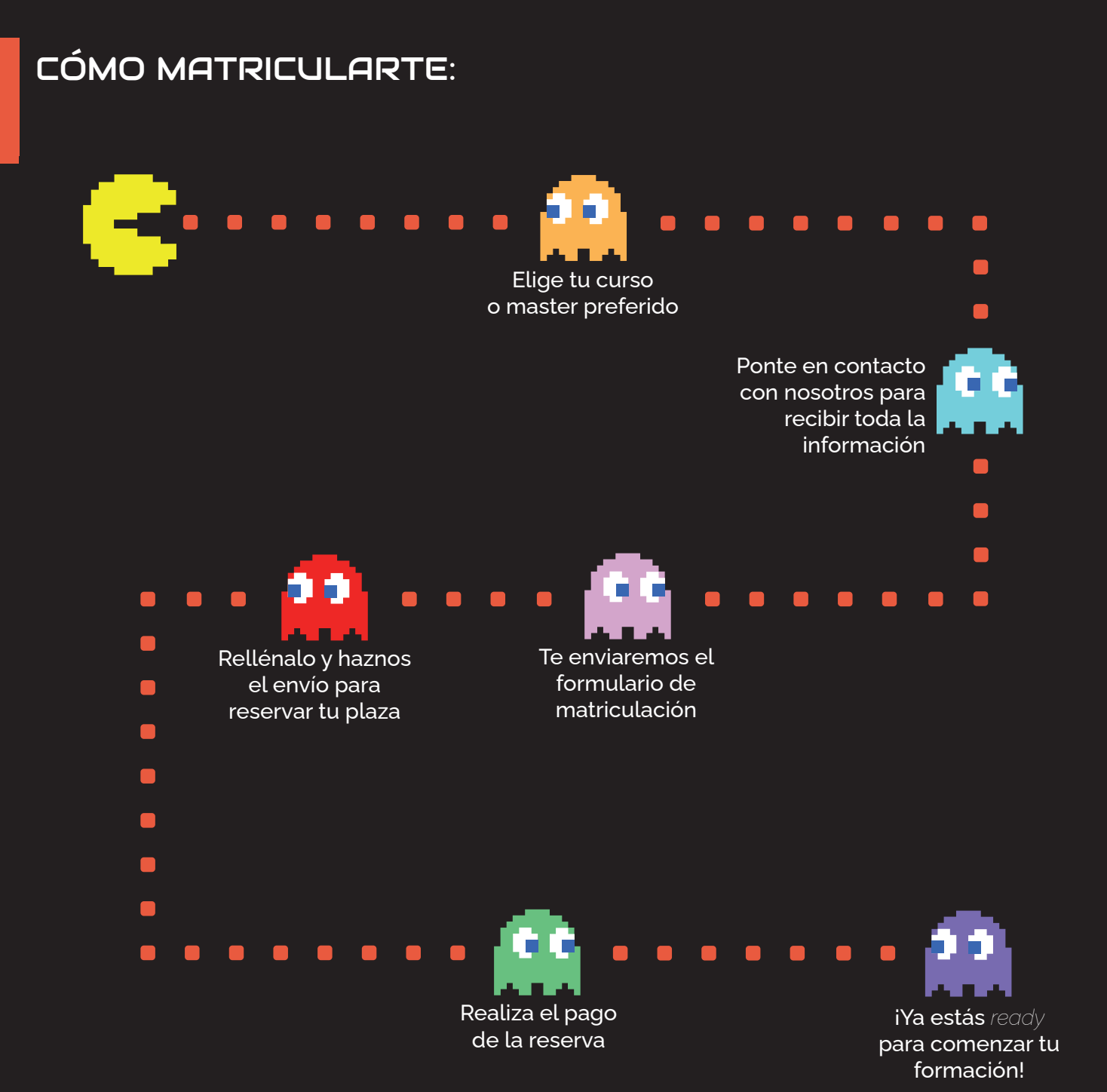

¿TIENES ALGUNA DUDA? 911 27 21 07

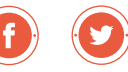